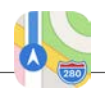

## KARTEN | Ziele

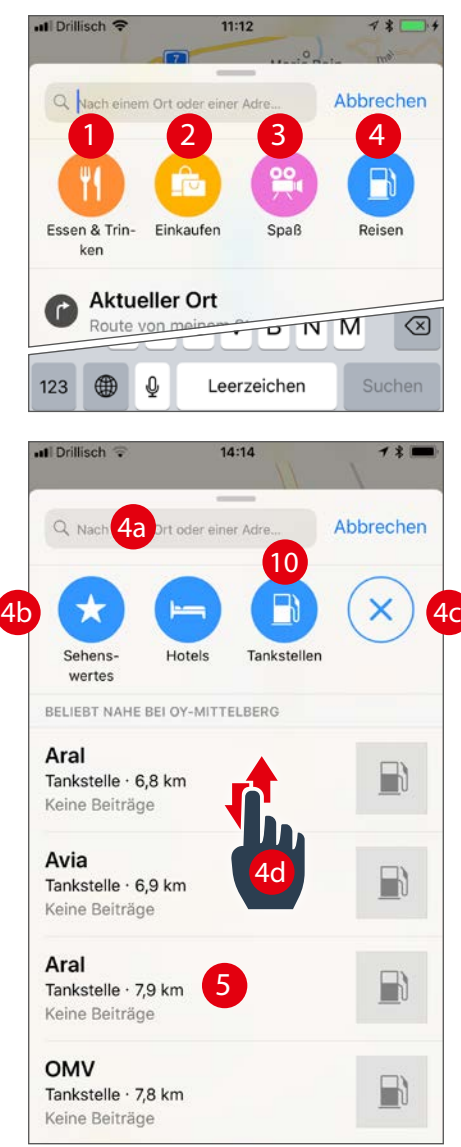

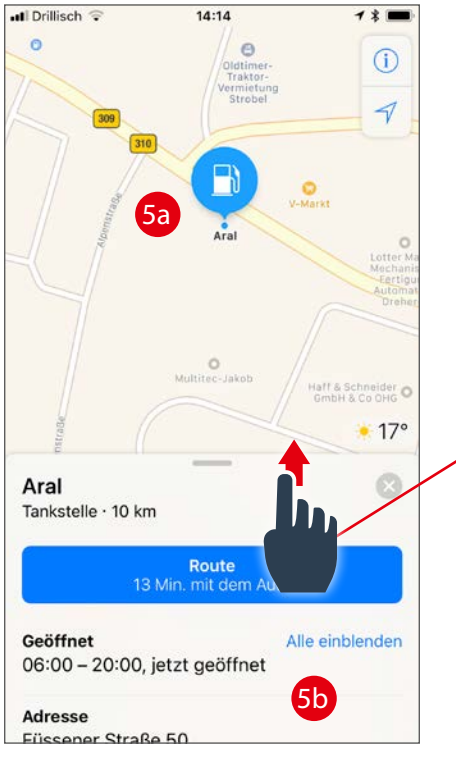

## In der Nähe suchen

Tippen Sie auf die Suchzeile, öffnet sich ein Fenster mit vier Kategorien und ihren Unterkategorien:

(1) Essen & Trinken Restaurants • Fast Food • Cafés

(2) Einkaufen Kaufhäuser • Lebensmittel • Apotheken & Drogerien

(3) Spaß Freizeit • Kinos • Nachtleben

(4) Reisen Sehenswertes • Hotel • Tankstellen

Für unser Beispiel suchen wir eine Tankstelle in der Nähe. Tippen Sie dazu auf Reisen (4), sehen Sie:

(4a) Suchzeile

Geben Sie hier Text ein, verschwinden die Kategorien.

(4b) Unterkategorien

(4c) Kategorie schließen

(4d) Suchergebnisse aus einer Unterkategorie Für weitere Ergebnisse verschieben Sie die Liste einfach nach oben. Haben Sie die richtige Tankstelle gefunden, tippen Sie auf die Zeile mit dem Eintrag. Für unsere Beispiel nehmen wir die Aral Tankstelle in 7,9 km Entfernung (5).

Daraufhin wird die Position der Tankstelle in der Karte angezeigt (5a) und weitere Infos eingeblendet (5b). Schieben Sie das Info-Fenster nach oben, erweitert sich die Darstellung (5c).

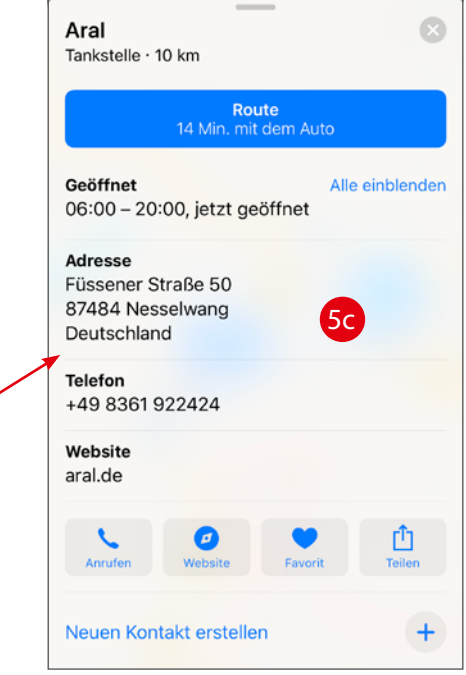